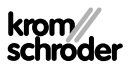

# Modulo bus BCM 400..B1 PROFIBUS per BCU 4xx

### ISTRUZIONI D'USO

· Edition 03.24 · IT · 03251598

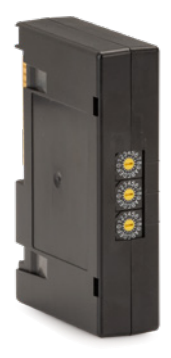

### **INDICE**

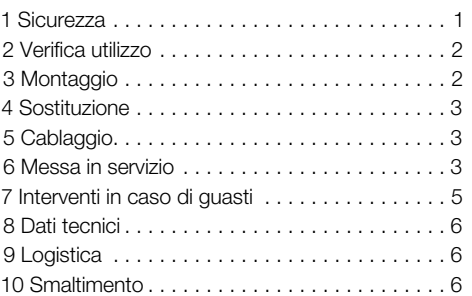

### 1 SICUREZZA

### 1.1 Leggere e conservare

 Prima del montaggio e dell'uso, leggere attentamente queste istruzioni. A installazione avvenuta dare le istruzioni al gestore dell'impianto. Il presente apparecchio deve essere installato e messo in funzione secondo le disposizioni e le norme vigenti. Le istruzioni sono disponibili anche su [www.](https://docuthek.kromschroeder.com/documents/index.php?selclass=2&folder=401154) [docuthek.com](https://docuthek.kromschroeder.com/documents/index.php?selclass=2&folder=401154).

#### 1.2 Spiegazione dei simboli

- $1, 2, 3, a, b, c =$ Operazione
- $\rightarrow$  = Avvertenza

#### 1.3 Responsabilità

Non si risponde di danni causati da inosservanza delle istruzioni e da utilizzo inappropriato.

#### 1.4 Indicazioni di sicurezza

Nelle istruzioni le informazioni importanti per la sicurezza sono contrassegnate come segue:

## A PERICOLO

Richiama l'attenzione su situazioni pericolose per la vita delle persone.

## $\triangle$  AVVERTENZA

Richiama l'attenzione su potenziali pericoli di morte o di lesioni.

## **A ATTENZIONE**

Richiama l'attenzione su eventuali danni alle cose. Tutti gli interventi devono essere effettuati da esperti in gas qualificati. I lavori elettrici devono essere eseguiti solo da elettricisti esperti.

#### 1.5 Trasformazione, pezzi di ricambio

È vietata qualsiasi modifica tecnica. Utilizzare solo pezzi di ricambio originali.

## <span id="page-1-0"></span>2 VERIFICA UTILIZZO

Il modulo bus BCM 400. B1 serve come interfaccia di comunicazione per l'unità di controllo bruciatore BCU 460, BCU 465 o BCU 480 per il collegamento a un controllore bus di campo tramite PROFIBUS. Grazie alla messa in rete mediante bus di campo è possibile comandare e controllare le BCU da un sistema di automazione (ad es. PLC). La rete di comunicazione deve essere protetta da accessi non autorizzati.

Il funzionamento è garantito solo entro i limiti indicati, vedi [pagina 6 \(8 Dati tecnici\).](#page-5-1) Qualsiasi altro uso è da considerarsi inappropriato.

### 2.1 Codice tipo

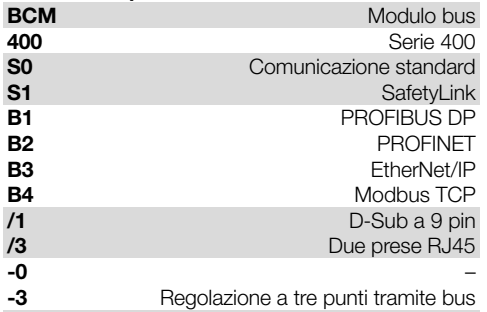

#### 2.2 Denominazione pezzi

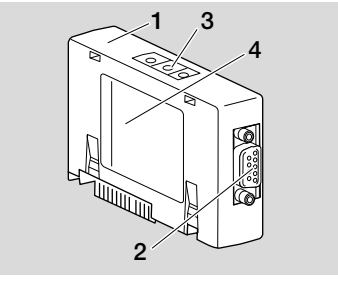

- 1 BCM../1 con collegamento D-Sub a 9 pin
- 2 Collegamento D-Sub a 9 pin
- 3 Interruttori a codice
- 4 Targhetta dati

### 2.3 Targhetta dati

Temperatura ambiente  $(A + B)$  – vedi targhetta dati.

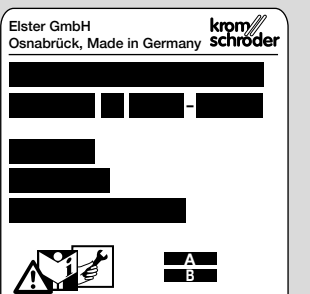

## 3 MONTAGGIO

- 1 Togliere la tensione alla BCU.
- 2 Aprire il coperchio della BCU.
- 3 Inserire il modulo bus nell'apposito slot.

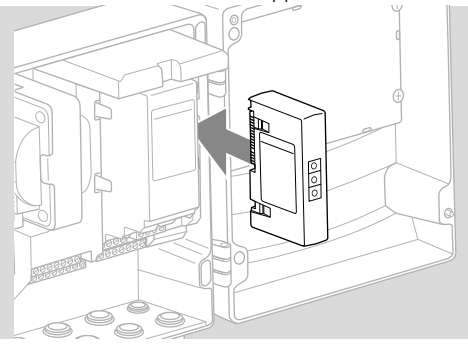

## <span id="page-2-0"></span>4 SOSTITUZIONE

- 1 Togliere la tensione alla BCU.
- 2 Aprire il coperchio della BCU.
- 3 Togliere i connettori dal modulo di potenza e dal modulo bus.
- 4 Per un uso più semplice estrarre i moduli nella sequenza corretta:
	- 1. Modulo di potenza,
	- 2. Modulo bus.

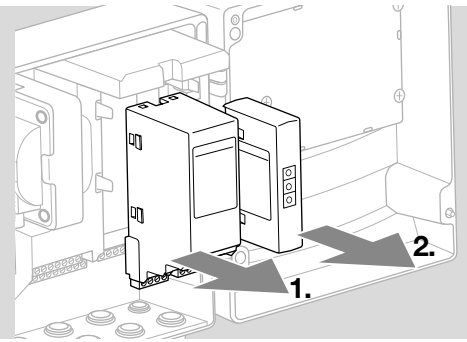

**→** Montaggio dei moduli in sequenza inversa.

## 5 CABLAGGIO

- **→** Linee quida per l'installazione del PROFIBUS, vedi [www.profibus.com.](https://www.profibus.com/download/profibus-installation-guidelines)
- 1 Non scambiare i conduttori di dati, A e B, sul connettore del PROFIBUS.

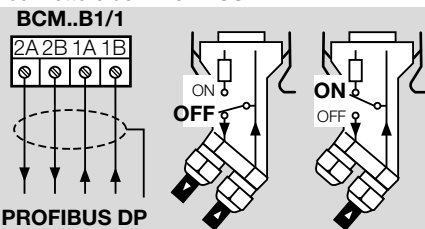

- 2 Collegare lo schermo su entrambi i lati e per un ampio tratto con le relative fascette presenti sul connettore.
- **→** Verificare l'equipotenzialità tra gli apparecchi.
- 3 Attivare le resistenze di chiusura sulla prima e sull'ultima utenza del segmento.
- 4 Cablare separatamente i segnali di comando rilevanti per la sicurezza, quali catena dei dispositivi di sicurezza e alta temperatura.
- → I segnali per il lavaggio possono essere trasmessi mediante comunicazione via bus o da una linea separata tramite morsetto.
- ➔ Proteggere la rete di comunicazione da accessi non autorizzati.

## <span id="page-2-1"></span>6 MESSA IN SERVIZIO

## $\triangle$  AVVERTENZA

Pericolo di esplosione!

Sbloccare il BCM e l'apparecchio di comando (BCU) solo quando sono garantiti un'impostazione dei parametri e un cablaggio regolamentari, nonché un'elaborazione ineccepibile di tutti i segnali di entrata e di uscita.

In caso di comunicazione bus disturbata o interrotta, con dati di comunicazione non validi o durante un'inizializzazione, i segnali ricevuti dal controller sono interpretati come "0". Se in questi frangenti l'apparecchio di comando viene comandato attraverso le entrate dei morsetti, si ha il normale svolgimento del programma. A tal fine tenere conto dell'impostazione dei parametri da A085 ad A089!

- ➔ La configurazione della comunicazione via bus di campo si effettua mediante lo strumento engineering del sistema di automazione.
- ➔ Download delle istruzioni d'uso e del software BCSoft da [www.docuthek.com.](https://docuthek.kromschroeder.com/documents/index.php?selclass=2&folder=401119)
- 1 Impostare il parametro A080 = 2 (comunicazione via bus di campo senza controllo indirizzo).
- 2 Per la comunicazione PROFIBUS tra BCSoft e apparecchio di comando controllare la posizione degli interruttori a codice (da 001 a 125) sul BCM.

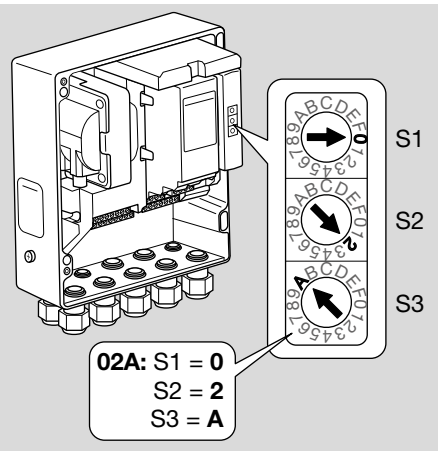

- ➔ Nell'ambito del sistema del bus di campo, ogni combinazione di posizione degli interruttori a codice può essere presente solo 1 volta.
- ➔ Ogni nome dell'apparecchio/nome di rete può essere assegnato solo 1 volta nell'ambito del sistema del bus di campo.
- ➔ Tutti i parametri specifici del BCM..B1 sono memorizzati in un file contenente i dati caratteristici fondamentali dell'apparecchiatura (GSD): download da www.docuthek.com.
- 3 Caricare il file GSD.
- **→** I comandi necessari per caricare il file sono riportati sulle istruzioni per l'uso del sistema di automazione.
- 4 Configurare il PROFIBUS DP con i tool corrispondenti del sistema di automazione in uso.
- → Il BCM..B1 riconosce automaticamente la velocità di trasmissione (max 1,5 Mbit/s).
- → La portata max di ogni segmento dipende dalla velocità di trasmissione:

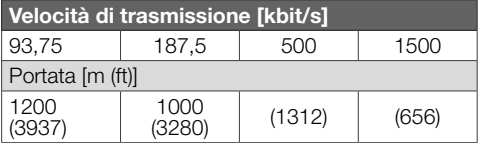

- ➔ Per le avvertenze relative alla messa in servizio dell'apparecchio di comando, vedi [istruzioni](https://docuthek.kromschroeder.com/documents/abolink.php?latest=1553612179)  [d'uso Unità di controllo bruciatore BCU 46x, 480.](https://docuthek.kromschroeder.com/documents/abolink.php?latest=1553612179)
- ➔ Le portate possono essere ampliate utilizzando un ripetitore. Non inserire più di tre ripetitori in serie.
- ➔ La BCU con BCM..B1 indica ––, se il tasto rete è spento. Ciò segnala la modalità standby. Bit 6 è 0. Il controllore bus/l'interfaccia continua a essere alimentato per tenere in funzione il sistema di comunicazione. Le uscite comandi della BCU (valvole, trasformatore di accensione) sono separate elettricamente dalla tensione di rete.
- 5 Dare tensione ai morsetti.
- 6 Accendere il BCU.
- ➔ L'indicazione –– si spegne.
- **→** Si inserisce bit 6 dal byte 0 in entrata.
- 7 Mettere in funzione la comunicazione del PROFIBUS.
- **→** Lo scambio di dati inizia appena si spegna l'indicazione lampeggiante n  $\theta$  e sul display appare l'indicazione 00.

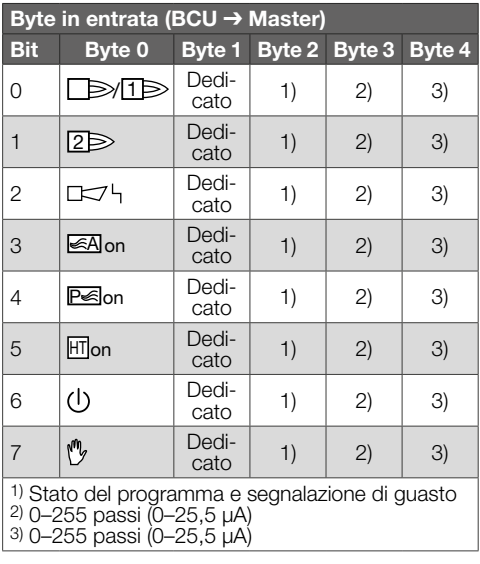

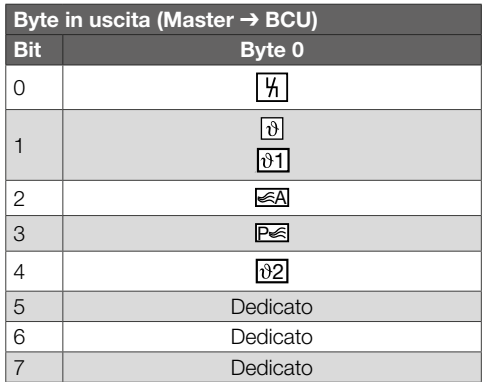

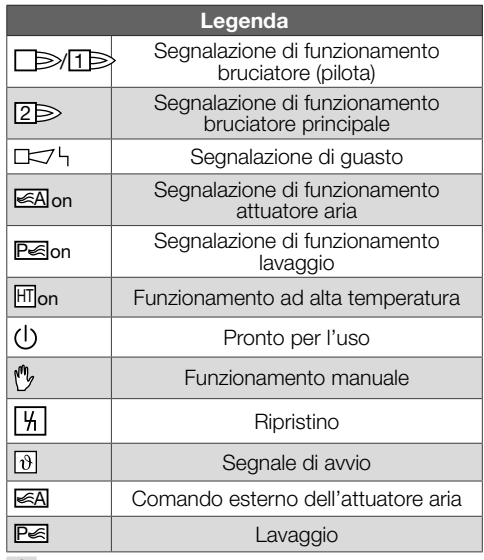

8 Avviare il programma per il bruciatore/bruciatore pilota: inserire bit 1 dal byte 0 in uscita.

➔ La BCU mette in funzione il bruciatore in base ai parametri preimpostati.

## <span id="page-4-0"></span>7 INTERVENTI IN CASO DI GUASTI

## $\triangle$  PERICOLO

#### Corrente: pericolo di morte! Togliere la tensione dalle linee elettriche prima di intervenire sulle parti collegate alla corrente! In caso di guasti deve intervenire soltanto personale specializzato e autorizzato.

- ➔ Eliminare i guasti attenendosi esclusivamente ai provvedimenti descritti qui di seguito.
- **→** Se l'apparecchio di comando BCU non reagisce, nonostante siano stati eliminati tutti i difetti: smontare l'apparecchio e inviarlo al costruttore per una verifica.
- **→** In presenza di un messaggio di errore (n *0*) si può comunque gestire l'apparecchio di comando attraverso le sue entrate digitali.
- ? Guasti
- ! Causa
	- Rimedio

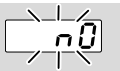

#### ? L'indicatore dell'apparecchio di comando lampeggia e riporta n 0.

- ! Nessun collegamento tra BCU e PLC (controller).
	- Controllare il cablaggio.
	- Nel programma del PLC controllare la correttezza del nome di rete e della configurazione IP della BCU.
	- Avviare il PLC.

### **Oppure**

- ? sul sistema di automazione si segnala un guasto del bus.
- ! Lo scambio di dati del PROFIBUS DP è disturbato.
- ! Conduttore bus interrotto.
	- Controllare il conduttore.
- ! Scambio del conduttore bus in entrata e in uscita sul connettore.
	- Controllare il cablaggio.
- ! Scambio dei conduttori A e B.
	- Controllare il cablaggio.
- ! Resistenze di chiusura attivate in modo errato.
	- Attivare le resistenze di chiusura sulla prima e sull'ultima utenza del segmento, disattivarle su tutte le altre utenze.
- ! Impostazione errata dell'indirizzo PROFIBUS.
	- Correggere l'impostazione dell'indirizzo per il rilevamento dell'indirizzo spegnere e riaccendere l'apparecchio.
- ! Conduttori bus troppo lunghi.
- Accorciare i conduttori o ridurre la velocità di trasmissione – vedi [pagina 3 \(6 Messa in](#page-2-1)  [servizio\).](#page-2-1)
- → In caso di riduzione della velocità di trasmissione considerare che si allungano i tempi di trasmissione dei segnali verso e da i singoli apparecchi.
- ! Schermatura imperfetta.
	- Controllare se lo schermo è applicato correntemente e su un'ampia superficie alle fascette presenti sui connettori del PROFIBUS DP.
- ! Equipotenzialità non idonea.
	- Controllare che lo schermo del PROFIBUS DP sia collegato ovunque con lo stesso potenziale verso terra tramite la messa a terra degli apparecchi.
	- Eventualmente posare un cavo di equipotenzialità.
- ➔ In caso di errori nel sistema del PROFIBUS DP, che emergono solo sporadicamente e che di solito vengono segnalati solo brevemente nel busmaster, si devono controllare in particolare i punti seguenti:
- resistenze di chiusura,
- schermatura,
- lunghezza/percorso dei conduttori,
- equipotenzialità,
- utilizzo di pipette per gli elettrodi di accensione schermate (1 kΩ).
- → Informazioni sulla progettazione e sulla struttura di una rete e sui componenti da utilizzare (ad es. cavi, conduttori, switch) per PROFIBUS, vedi www.profibus.com o le istruzioni per l'uso del sistema di automazione.

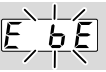

- ? L'indicatore dell'apparecchio di comando lampeggia e riporta  $E$  b  $E$ ?
- ! La comunicazione interna con il modulo bus è disturbata.
	- Gli organi di regolazione connessi debbono essere dotati di circuiti di protezione secondo le indicazioni del costruttore.
- ➔ Il tal modo si impediscono picchi di tensione elevati che possono causare guasti alla BCU.
	- Utilizzare pipette per elettrodi schermate (1 kΩ).
	- Se con questi provvedimenti non si riesce a eliminare il difetto, smontare l'apparecchio e inviarlo al costruttore per una verifica.
- ! Il modulo bus è guasto.
	- Sostituire il modulo bus.

Altri messaggi di errore dell'apparecchio di comando, vedi istruzioni d'uso [BCU 46x, 480](https://docuthek.kromschroeder.com/documents/index.php?selclass=2&folder=401294), capitolo "Interventi in caso di guasti".

### <span id="page-5-1"></span><span id="page-5-0"></span>8 DATI TECNICI

#### Dati elettrici

Potenza assorbita: 1,2 VA. Resa in termini di perdita: 0,7 W.

#### Dati meccanici

Dimensioni ( $L \times A \times P$ ):  $96 \times 63 \times 23$  mm (3,78  $\times$  2,48  $\times$  0,91 inch). Peso: 0,3 kg.

#### Condizioni ambientali

Evitare di esporre l'apparecchio alla luce diretta del sole o all'irradiazione di superfici incandescenti. Evitare l'esposizione ad agenti corrosivi, ad es. aria

ambiente salmastra o SO<sub>2</sub>.

L'apparecchio può essere stoccato/montato solo in ambienti/edifici chiusi.

L'apparecchio non è adatto alla pulizia mediante pulitore ad alta pressione e/o mediante detergenti. Temperatura ambiente:

da -20 a +70 °C (da -4 a +158 °F),

non è ammessa la formazione di condensa.

Temperatura di trasporto = temperatura ambiente. Temperatura di stoccaggio: da -20 a +70 °C (da -4 a +158 °F).

Tipo di protezione: IP 20 secondo IEC 529.

Luogo di montaggio: min IP 65 (per montaggio in  $BCII$   $Axy$ ).

Altezza di esercizio ammessa: < 2000 m s.l.m.

#### 8.1 Ciclo di vita progettuale

Ciclo di vita max in condizioni di esercizio: 20 anni dalla data di produzione.

## 9 LOGISTICA

#### **Trasporto**

Proteggere l'apparecchio da forze esterne (urti, colpi, vibrazioni).

Temperatura di trasporto: vedi [pagina 6 \(8 Dati](#page-5-1)  [tecnici\)](#page-5-1).

Per il trasporto valgono le condizioni ambientali descritte.

Segnalare immediatamente eventuali danni dell'apparecchio o della confezione dovuti al trasporto. Controllare la fornitura.

#### Stoccaggio

Temperatura di stoccaggio: vedi [pagina 6 \(8 Dati](#page-5-1)  [tecnici\)](#page-5-1).

Per lo stoccaggio valgono le condizioni ambientali descritte.

Periodo di stoccaggio: 6 mesi precedenti il primo utilizzo nella confezione originale. Se si prolunga il periodo di stoccaggio, si riduce dello stesso lasso di tempo il ciclo di vita complessivo.

### 10 SMALTIMENTO

Apparecchi con componenti elettronici:

Direttiva RAEE 2012/19/UE – Direttiva sui rifiuti di apparecchiature elettriche ed elettroniche  $\triangledown$ 

Al termine del ciclo di vita del prodotto (numero cicli di comando raggiunto) conferire il prodotto stesso e la sua confezione in centro di raccolta specifico. Non smaltire l'apparecchio con i rifiuti domestici usuali. Non bruciare il prodotto. Su richiesta gli apparecchi usati vengono ritirati dal costruttore con consegna franco domicilio nell'ambito delle disposizioni di legge sui rifiuti.

### PER ULTERIORI INFORMAZIONI

La gamma di prodotti Honeywell Thermal Solutions comprende Honeywell Combustion Safety, Eclipse, Exothermics, Hauck, Kromschröder e Maxon. Per conoscere meglio i nostri prodotti, consultare il sito ThermalSolutions.honeywell.com o contattare il funzionario alle vendite Honeywell di riferimento. Elster GmbH Strotheweg 1, D-49504 Lotte T +49 541 1214-0 hts.lotte@honeywell.com www.kromschroeder.com

Linea centrale di assistenza e uso in tutto il mondo: T +49 541 1214-365 o -555 hts.service.germany@honeywell.com

© 2024 Elster GmbH Traduzione dal tedesco

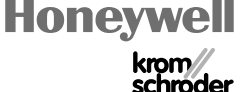